# Entrar a Fullcollege desde una computadora.

**Paso 1: Ingresar a fullcollege.cl**

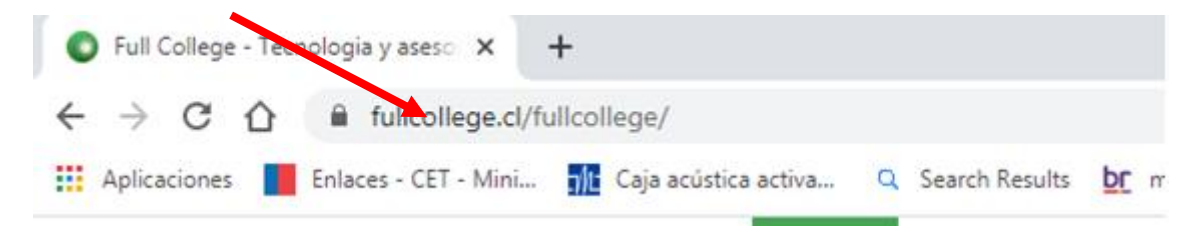

**Paso 2: En Usuario ingresar rut del apoderado.**

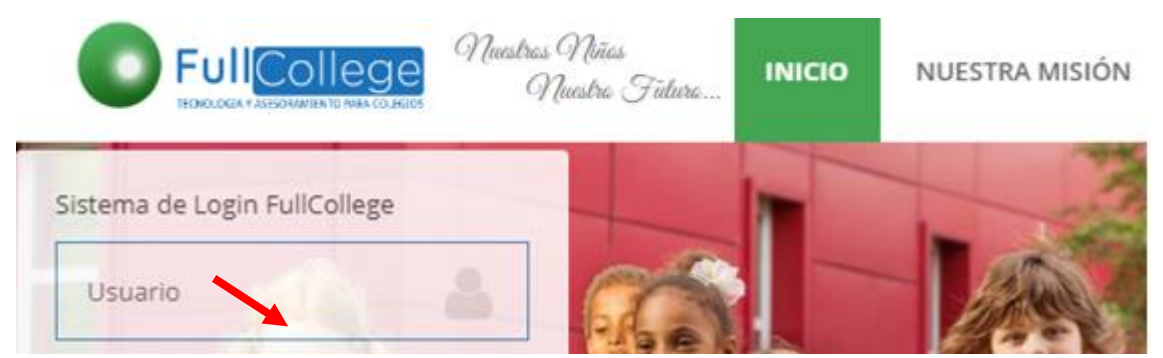

 **12.345.657**

**Paso 3: Ingresar clave, enviada por coordinación.**

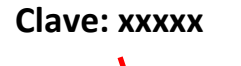

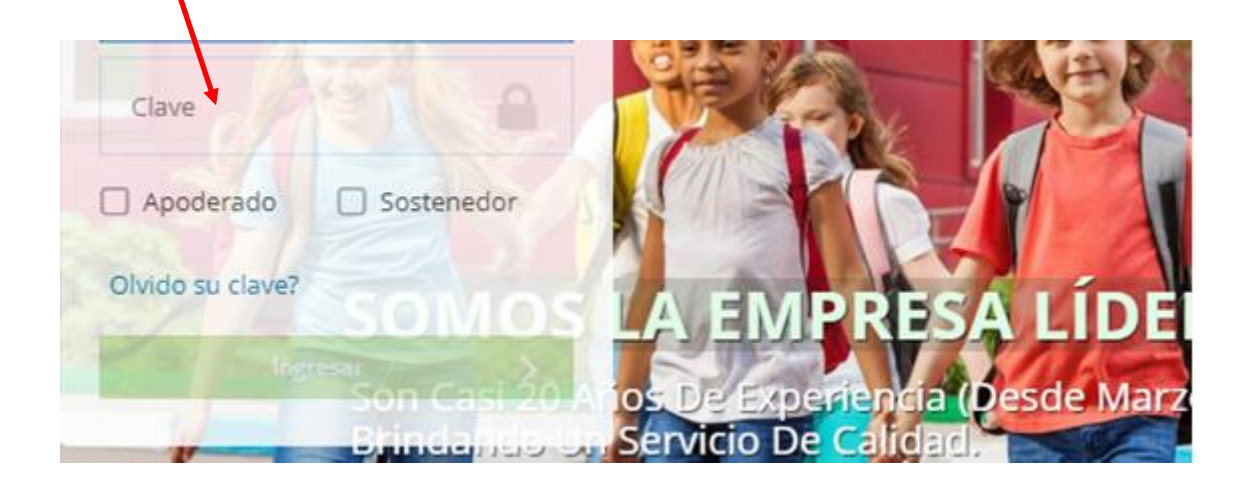

#### **Paso 4: Seleccionar año 2020**

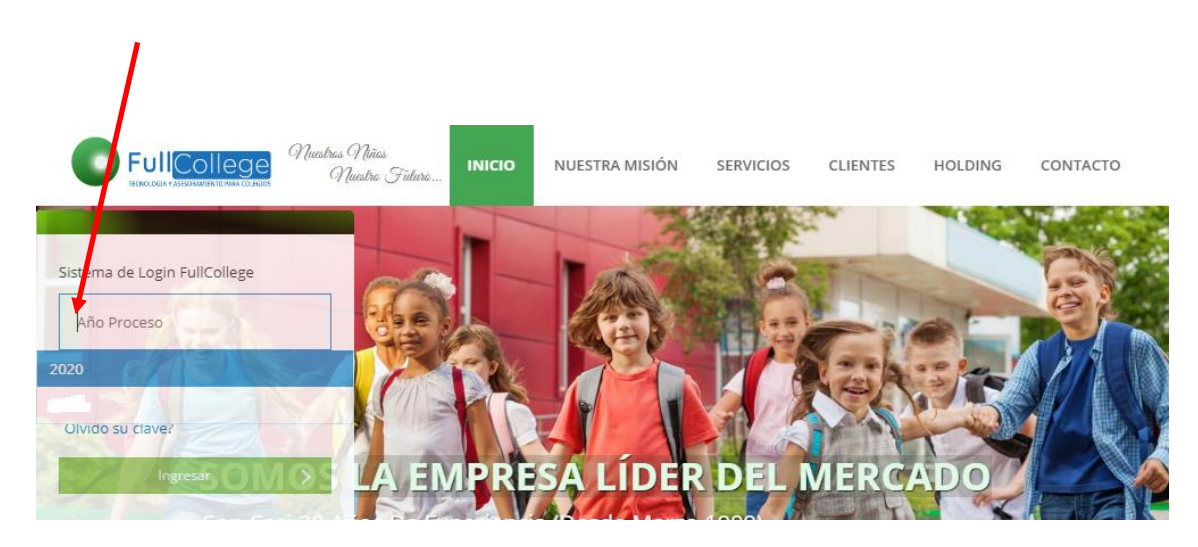

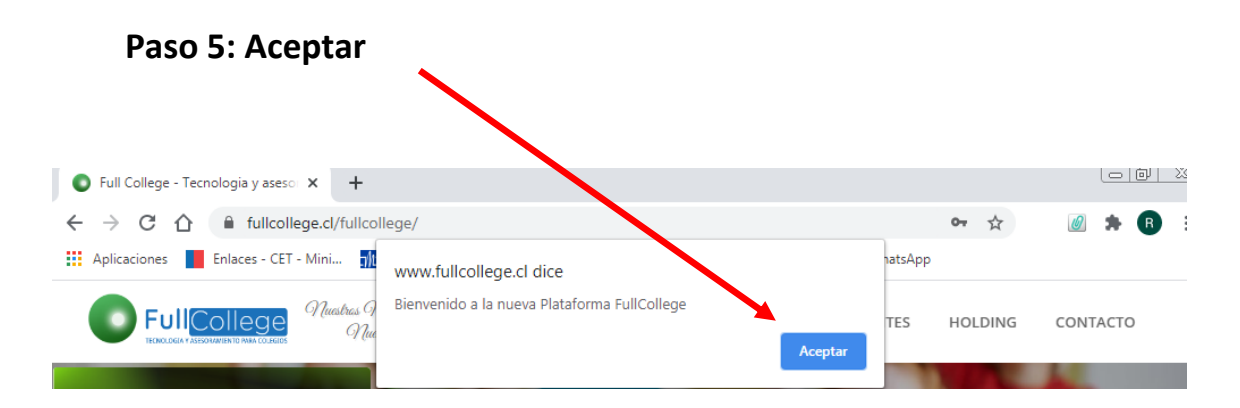

#### **Paso 6: Abrir icono del alumno.**

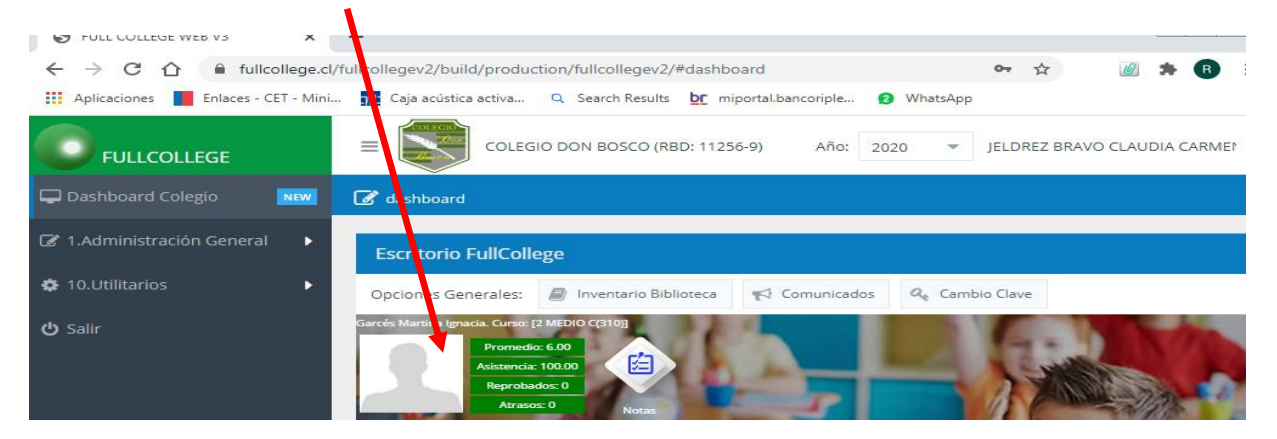

### **Paso 7: Visualizar Notas alumno.**

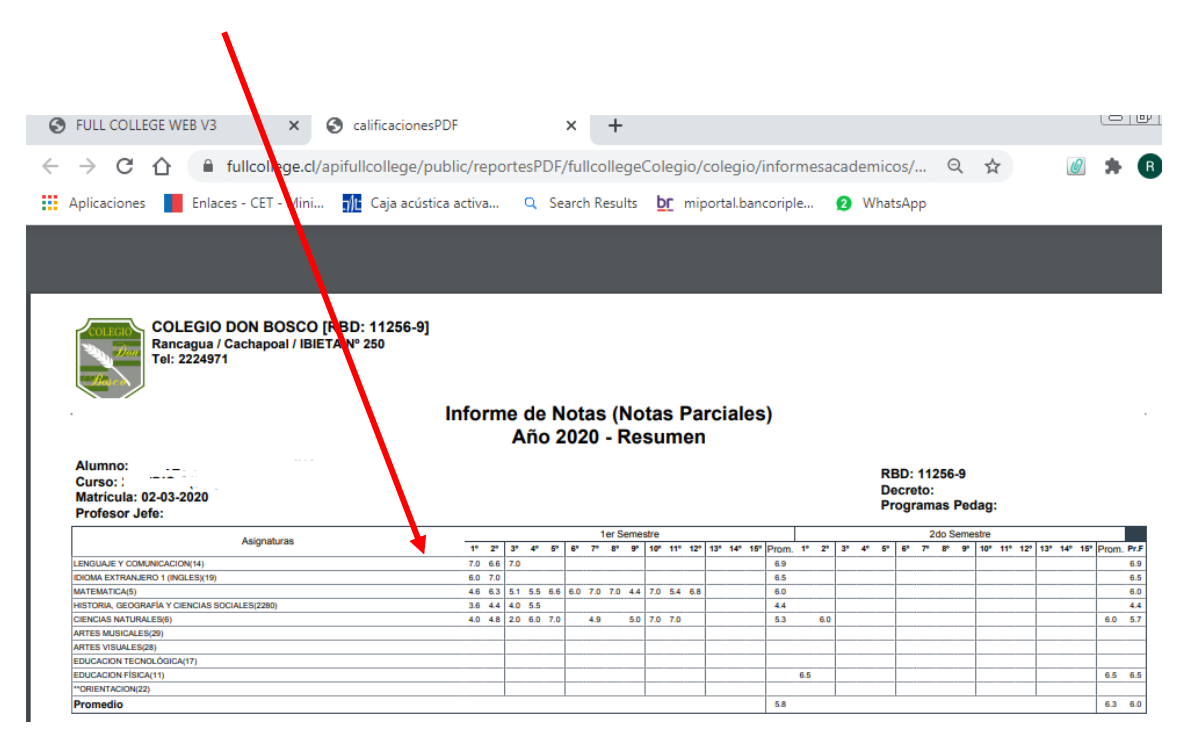

## **Nota: Fullcollege no está habilitado para ingresar por celular.**